REdox Sign API v1 5 August 2022

### 1. Background

REdox Sign API enables customers to request signatures, collect information and digitally sign PDF documents using simple web api (https).

#### 2. Features

- a. Request Signature from customer on pre-existing PDF document to several signees
- b. Digitally Sign pre-existing PDF document with signing certificate to prove authenticity and integrity of a document (Invoice, Agreement, etc.)
- c. Collect information from signees\* (In development)

#### 3. Endpoints

- a. Production: <a href="https://sign.redox.co.il">https://sign.redox.co.il</a> Use only for production usecases. For testing please use Test endpoint.
- b. Test: <a href="https://sign-test.redox.co.il">https://sign-test.redox.co.il</a> test signature api, identical to production. Please don't use for production as this environment is cleared once in a while.
- c. For admin panel, just browse to the endpoint using browser.

## 4. Authentication & Authorization

- a. Authentication is based on clientid/secret supplied by REdox.
- b. Use Basic authentication\* (future versions will use Token based, OAuth 2 authentication)
- c. Each clientid/secret uses isolated set of data/storage

#### 5. Documentation

- 6. Sending a document for signature:
  - a. Description: Upload the document to be signed and request the customer (Signee) to sign on his device.
  - b. Details:
    - POST https://sign.redox.co.il/request
    - ii. Authorization: Basic [Supplied Credentials]
    - iii. Content-Type: multipart/form-data iv. Parameters:
      - 1. File the PDF file content
      - 2. DocumentId unique document id **across all** documents. (you can use a prefix for each customer, it's a string)
      - 3. SigneeName full name of signee (required)
      - 4. SigneeEmail signee email (optional)

- 5. SigneePhone signee phone (required)
- SignatureX, SignatureY, SignatureWidth, SignatureHeight dimensions & location of signature based on PDF coordinates system (bottom-left is 0,0 – see <a href="https://www.pdfscripting.com/public/PDF-PageCoordinates.cfm#UserSpace">https://www.pdfscripting.com/public/PDF-PageCoordinates.cfm#UserSpace</a>)
- 7. SignaturePage the page to post signature image (1 based), leave empty to repeat on all pages
- 8. Signees in case we have multiple signees, you can specify 'Signees' parameter which is JSON formatted array of signees, each with Name, Phone and Email. The request will be sent to all participants and the document will be signed only after all participants signed.
  - Supported only on Signature Requests (SignOnly=False)
  - Up to 4 signees
  - Do not specify SigneeName,SigneePhone and SigneeEmail parameters when specifying this parameter.
  - Signature position on document is determined automatically starts form bottom-left to bottom right.
     You can specify Parameters object with SignatureX and SignatureY properties for locating each signature.
  - Sample Signees json value:

```
[
  "Name": "Yair Cohen1",
  "Phone": "0525239030",
  "Email": "yair@redox.co.il",
  "Parameters": {
   "SignatureY": "400"
 }
},
  "Name": "Yair Cohen2",
  "Phone": "0525239030",
  "Email": "yair@simplevision.co.il",
  "Parameters": {
   "SignatureX": "100",
   "SignatureY": "200"
 }
}
```

This will request signature for 2 signees, the first will be at X=0 and Y=400, the other will be at X=100 and Y=200

- 9. SignOnly true/false. Default false. If true, only applies Digital Signature to the uploaded document, otherwise request signature from signee.
- 10. SignatureColor color of signature, default to Black. Can be Blue, for other colors, ask Redox.
- 11. StandNumber when requesting signature and SignatureStands are configured, the signature request will be sent to the stand instead of directly to the customer. Stands are configured in admin panel if available.
- 12. You can specify more parameters in the same format (ParameterName=Value), they will be stored and available in Document placeholder field (when applicable).

## v. Response Codes:

- 1. 200 OK / 201 Created Request was successful, and processing started.
  - Content of response will contain JSON Array with each signees Signature Request Url (SignOnly=false) that can be sent manually to customers for signing (Sms/Email are sent automatically)
  - ii Each item contains the signee details and Url for signature.
- 2. 400 Bad Request Request is invalid. Either the Content-Type is wrong or one of required parameters are missing.
- 3. 500 Internal Server Error Request failed due to server error. Contact Redox.

## 7. Checking Status of a document:

- a. Description: Check the status of uploaded document
- b. Details:
  - i. GET <a href="https://sign.redox.co.il/doc/{DocumentId}/status">https://sign.redox.co.il/doc/{DocumentId}/status</a> (Replace {DocumentId} with value provided in the request).
  - ii. Authorization: Basic ]Supplied\_Credentials]
  - iii. Response:
    - 1. Status one of available statuses (see c.)
  - 2. ErrorDetails whenever the status is **Error** this may contain more information. iv. Response Codes:
    - 1. 200 OK Request was successful, status in response body.
    - 2. 404 Not Found Request with the specified **DocumentId** could not be found.
    - 3. 500 Internal Server Error Request failed due to server error. Contact Redox.

#### c. Statuses:

- i. 0 Created
- ii. 1 Sent

- iii. 2 Read
- iv. 3 Signed
- v. 4 Completed
- vi. 5 Error
- d. Should be polled 1 per minute, after document uploaded successfully
  - i. Once status received Completed or Error, stop polling.
- 8. Download Signed document
  - a. Description: Download the signed document from the server
  - b. Details:
    - i. GET httpe://sign.redox.co.il/doc/{DocumentId}
    - ii. Authorization: Basic ]Supplied\_Credentials]
    - iii. Response Codes:
      - 302 Redirect Request was successful, find the document Url (for download) in the Location header
        - a. Browsers & most Http clients will download it automatically.
      - 2. 404 Not Found Request with the specified **DocumentId** could not be found.
      - 3. 400 Bad Request Request is not in **Completed** status.
      - 4. 500 Internal Server Error Request failed due to server error. Contact Redox.
  - c. Make this request **only** after the status received in 2 is **Completed** (4)
- 9. Search
  - a. Description: search for documents sent/signed by the system
  - b. Details:
    - i. GET httpe://sign.redox.co.il/doc/search
    - ii. Parameters (Query String):
      - 1. PageSize max 1000 items
      - 2. StartIndex 0-based starting item
      - 3. Sender string, sender name (contains)
        - 4. ReferenceId string, documented
    - 5. CreatedFrom, CreatedTo date, ISO format 6. Status array of available statuses:
      - a. Created 0,
      - b. Sent 1,
      - c. Read 2,
      - d. Signed 3,
      - e. Completed 4,
      - f. Error 5
    - iii. Authorization: Basic [Supplied\_Credentials] iv. Response Codes:
      - 1. 200 OK success, see sample response

- 2. 400 Bad Request invalid parameters
- 3. 500 Internal Server Error Request failed due to server error.

Contact Redox.

- v. Response
  - 1. Format: JSON
  - 2. Sample Response:

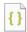

sample-search-respo nse.json

# 10. Support

a. Introduction Video:

https://www.youtube.com/watch?v=60jedEazdlw&feature=youtu.be

b. Email: <a href="mailto:support@redox.co.il">support@redox.co.il</a>

c. Contact: Yair Cohen, 0525239030